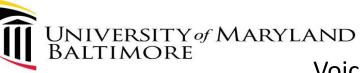

# Voice Only Webex Meeting Setup

Sign in/Login to the Webex portal (Cloud)

- Via an Internet browser, Login to Webex (<a href="https://umaryland.webex.com">https://umaryland.webex.com</a>)
  - 1. Click Sign In (upper right corner)

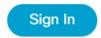

- 2. Use your UMB credentials to login (email must end with \*umaryland.edu)
- 3. Click Next
- 4. Authenticate with Duo

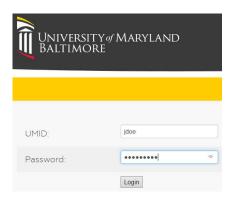

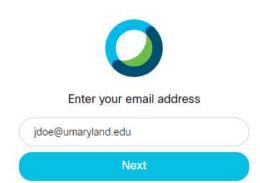

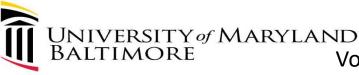

### Voice Only Webex Meeting Setup Webex Portal (umaryland.webex.com)

- 1. You're on the HOME PAGE
- 2. Click **Preferences** to setup General
- 3. Select Audio and Video

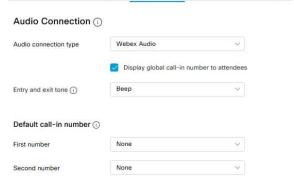

Audio and Video

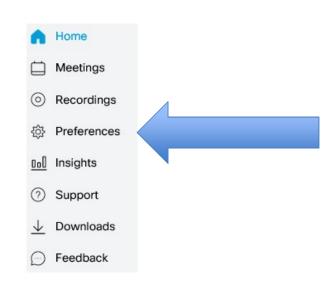

- 4. Enter Audio PIN:
  - 1. For example, 4589 (keep your PIN and safeguard it, DO NOT SHARE OR DISTRIBUTE)

My Personal Room

- 5. Write down your Conference Number: (i.e. 1-415-665-xxxx)
  - 1. Please also document your host code (confidential) and Attendee code (For distribution), you may create multiple accounts

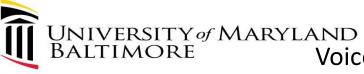

# Voice Only Webex Meeting Setup Personal number and Host/Attendee Access Code

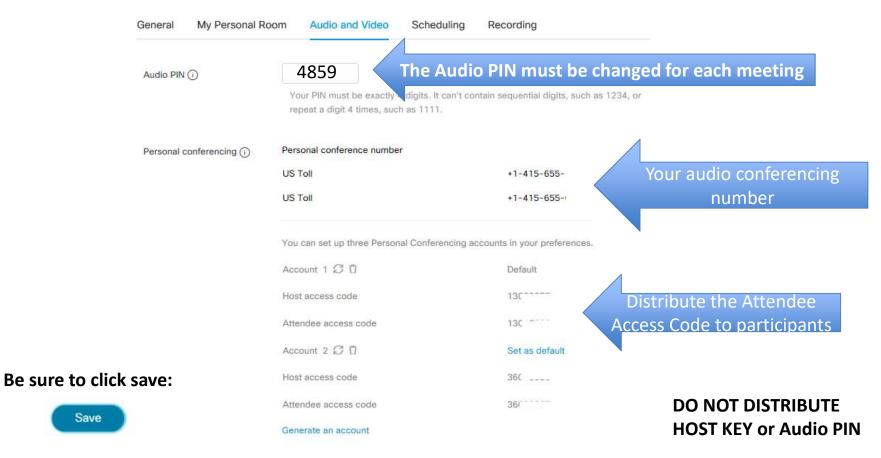

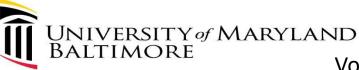

### Voice Only Webex Meeting Setup Sending Meeting details for Audio Conference Calls

Email or text the attendees of your meeting and provide the following information:

- US Toll # 1-XXX-XXXX
- Attendee access code: XXXXXXXX

#### If you are the HOST:

- To begin your Audio Only Call
  - Dial the US Toll #
  - Enter your Audio PIN, the number you entered in this field:

Audio PIN (i)

Note: For security reasons, you must log Webex to change your PIN# for each meeting.

repeat a digit 4 times, such as 1111.

Nour PIN must be exactly 4 digits. It can't contain sequential digits, such as 1234, or

Audio PIN (i)

#### If you are attending an audio conference:

- To join an Audio Only Call:
  - Dial the US Toll #
  - Enter the Attendee access code provided to you by the host
- You are allowed up to 500 audio participants for Audio Calls.

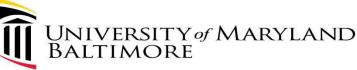

# **Audio Conference Calls (Voice Only)**

- If you are joining a meeting from your computer, you will need:
  - speakers or headphones (to hear)
  - –a microphone (to communicate)
- Please remember, if working remotely (using Remote Desktop), join the Webex meeting from your local computer.
- If you are joining a meeting from your home or cellular phone, you will need:
  - -The telephone number and Attendee Access code from host.
- If you're the host, you'll need your Audio PIN (be sure to change Audio PIN before each meeting)
- Note: All Webex Meetings are assigned a telephone number. Feel free to use this method or Schedule a Webex Meeting and only use audio with no display.

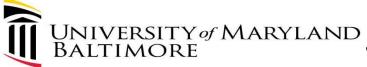

# Webex Audio Only Setup

### Summary

- Up to 500 participants
- Can be used instead of a Verizon Conference Call #'s.
  - No additional charges
- There are no toll free numbers (most people have unlimited calls on most cellular and home plans)
- Change Audio PIN before each meeting (for security reasons)
- Can set up to 3 personal access codes for different meetings